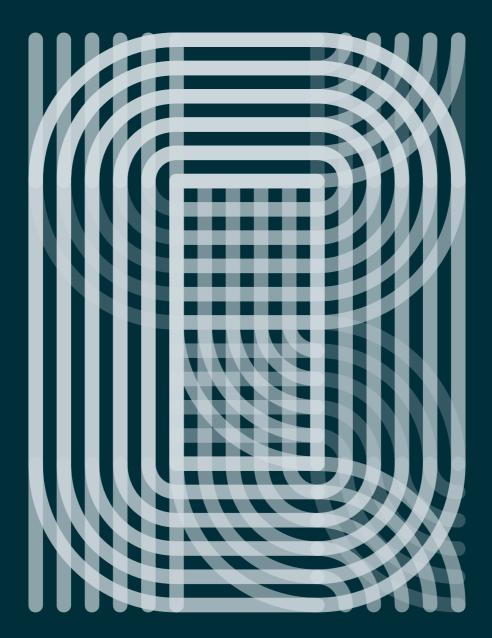

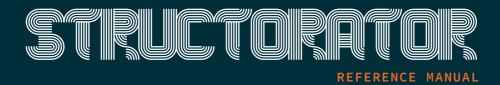

## **STRUCTORATOR**

A GRID-BASED, EXPERIMENTAL DISPLAY FONT

THIS MANUAL WILL GIVE YOU A QUICK OVERVIEW ON ITS CONTENT AND HOW TO USE IT:

| A | OVERVIEW             |
|---|----------------------|
| В | WEIGHTS              |
| С | GLYPH REFERENCE      |
| D | ACCESSING THE GLYPHS |
| E | BUILDING DIACRITS    |

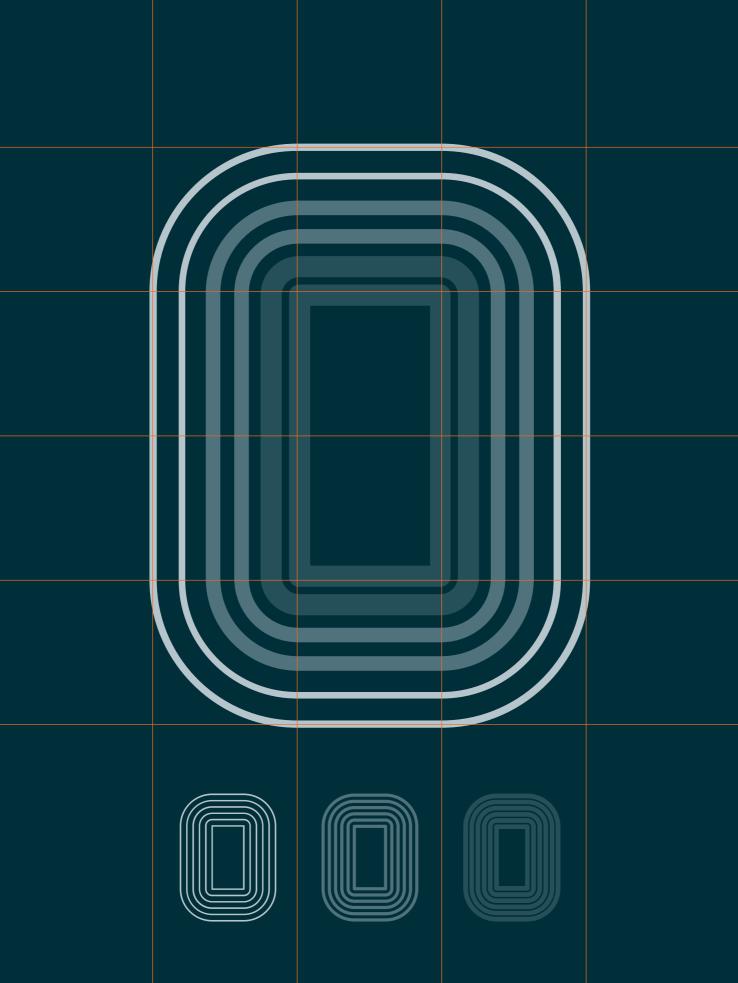

THIS TYPEFACE EMERGED FROM EXPERIMENTS WITH GENERATIVE TYPE DESIGN. IT EVOLVED FROM A PIECE OF CODE INTO A FULLY USABLE OPENTYPE FONT.

THE TWO MAIN FEATURES ARE ITS RIGID BUT PLAYFUL DESIGN AND A MULTITUDE OF ALTERNATE GLYPHS.

THESE FEATURES MAKE IT POSSIBLE TO CREATE INTERESTING LETTERING WHEN USING THE DEFAULT SPACING.

THE GLYPHS ARE CONSTRUCTED FROM A LIMITED SET OF PATTERNS WHICH ARE ARRANGED WITHIN A PREDEFINED GRID. THE LINE THICKNESS CORRESPONDS TO THE DIFFERENT CUTS.

DUE TO THE RATHER COMPLEX SHAPE THIS FONT WILL LOOK BEST IN LARGER SIZES AND RESOLUTIONS. ITS BEST SUITED FOR HEADLINE, DISPLAY OR ILLUSTRATIVE WORK.

### • 3 WEIGHTS: LIGHT, MEDIUM, HEAVY

- 5 CHARACTER SETS
- 3 NUMBER SETS
- BASIC PUNCTUATION
- SEPERATE DIACRITS
- ORNAMENTAL GLYPHS
- ACCESS VIA STYLISTIC SETS \*OT FEATURE
- RANDOM ACCESS FROM THE WHOLE RANGE OF CHARS \*OT FEATURE
- TOTAL OF 1062 GLYPS

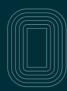

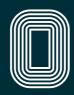

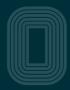

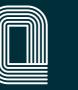

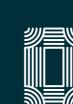

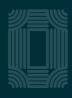

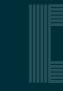

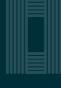

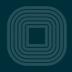

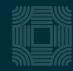

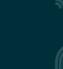

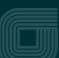

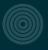

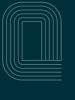

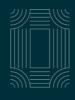

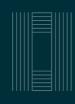

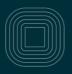

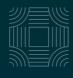

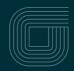

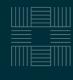

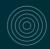

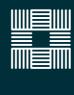

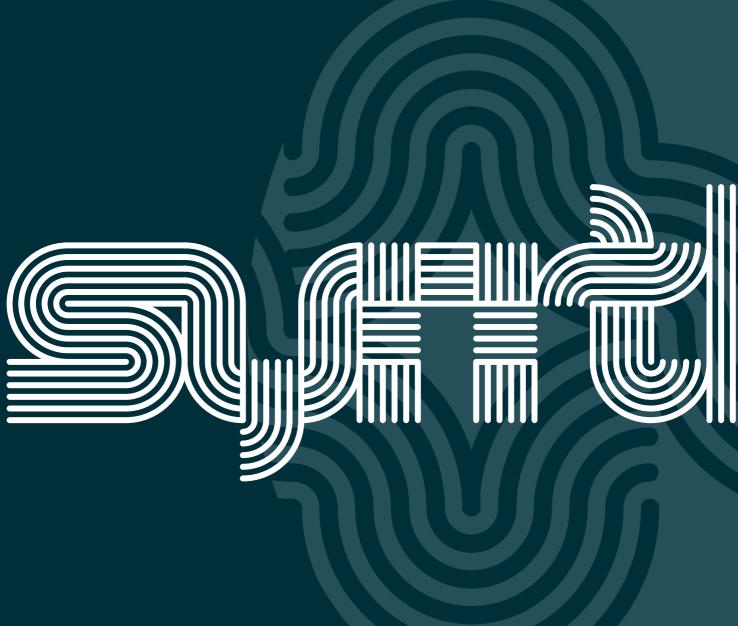

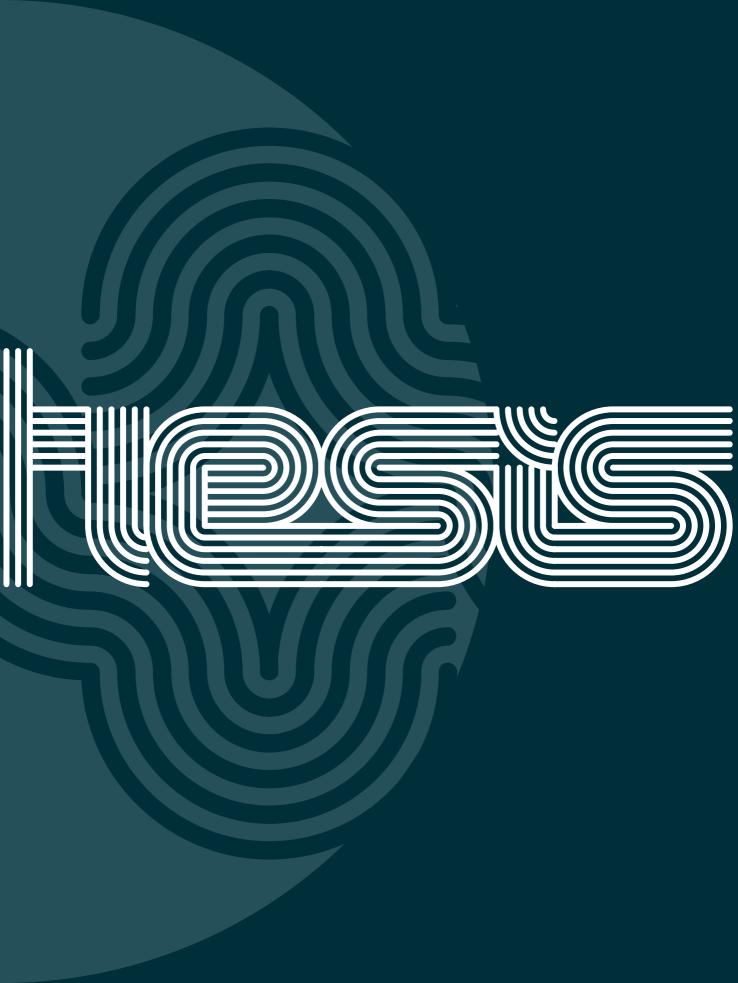

WEIGHTS

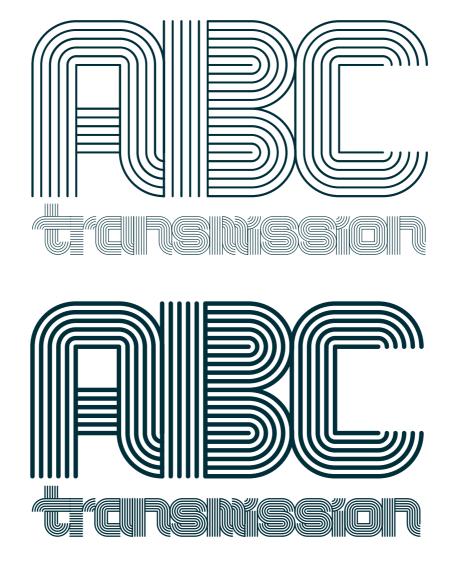

LIGHT

MEDIUM

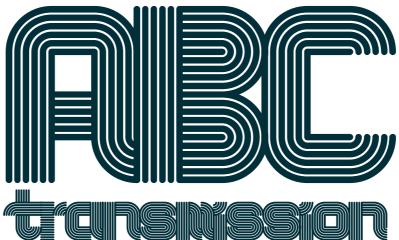

HEAVY

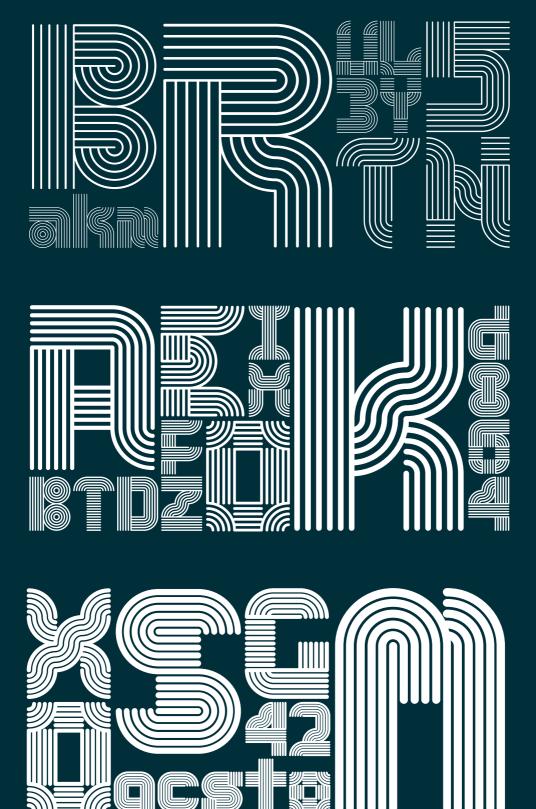

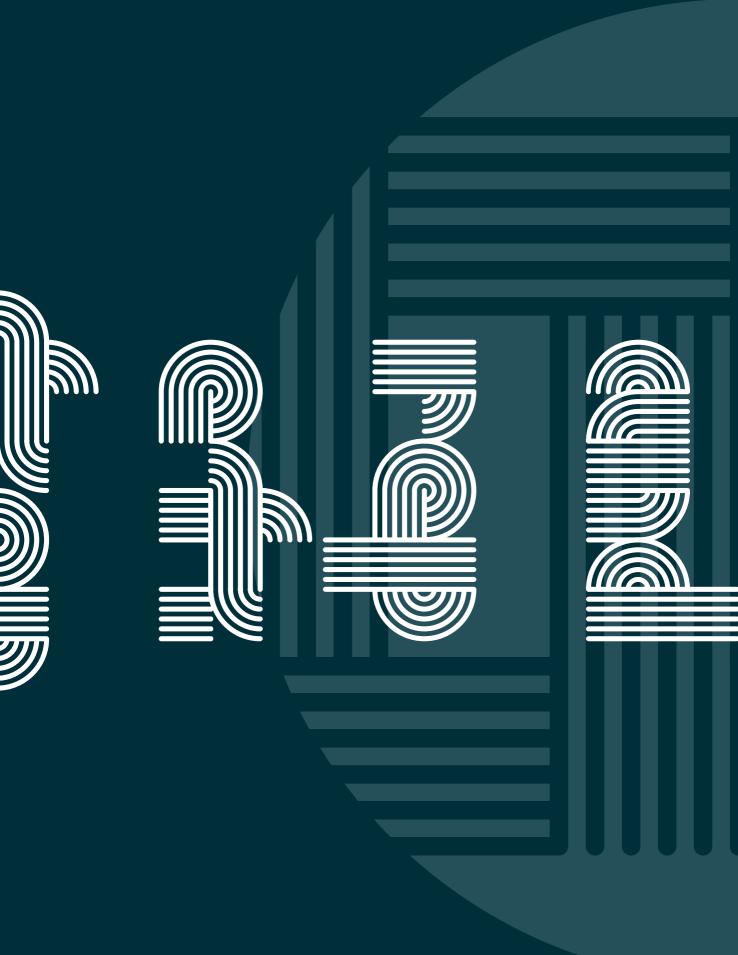

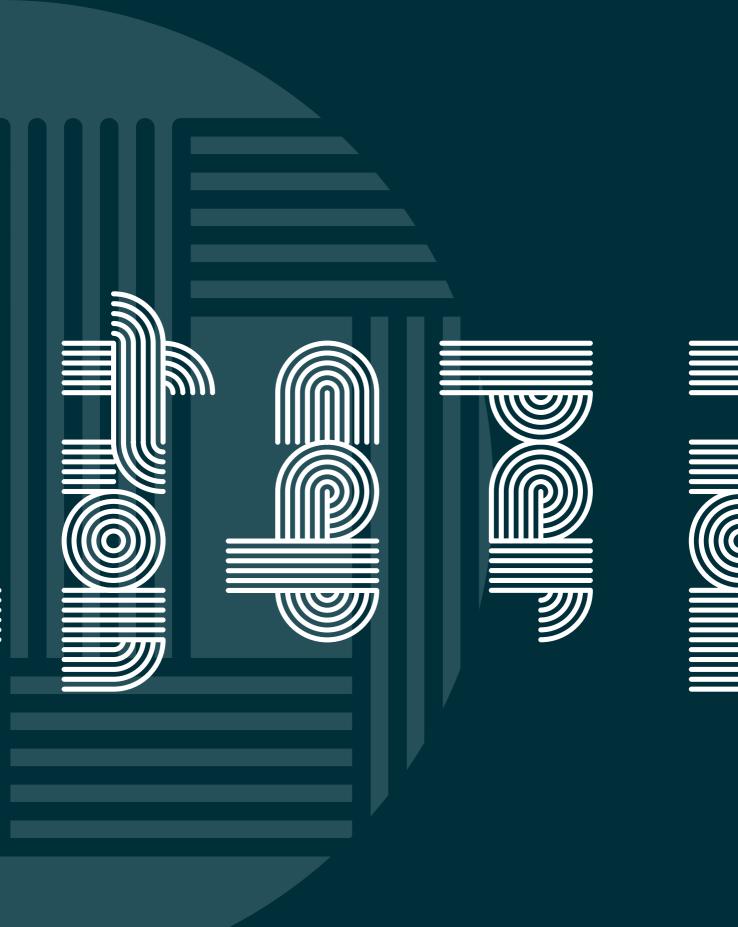

# **GLYPH REFERENCE**

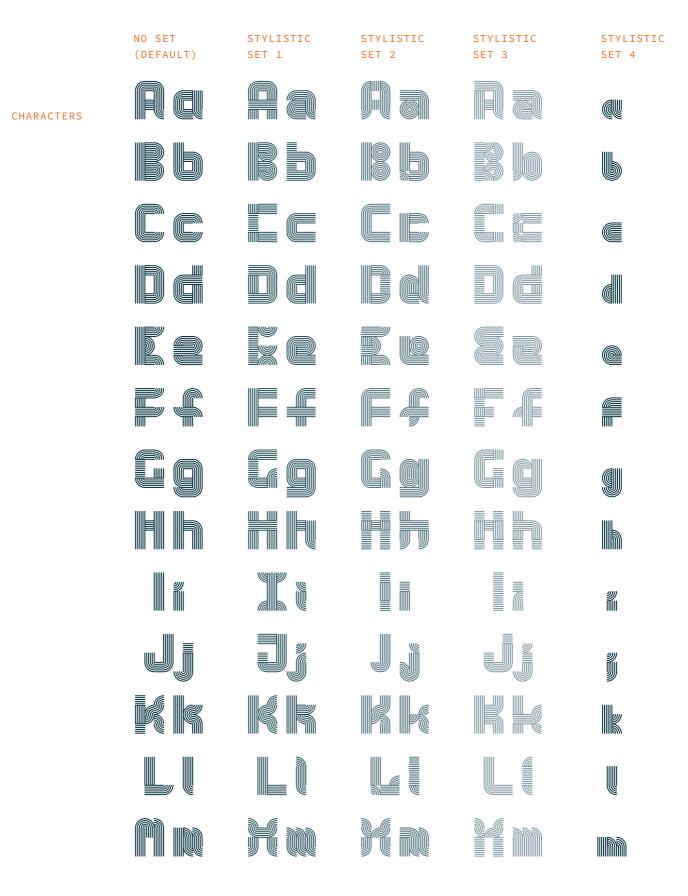

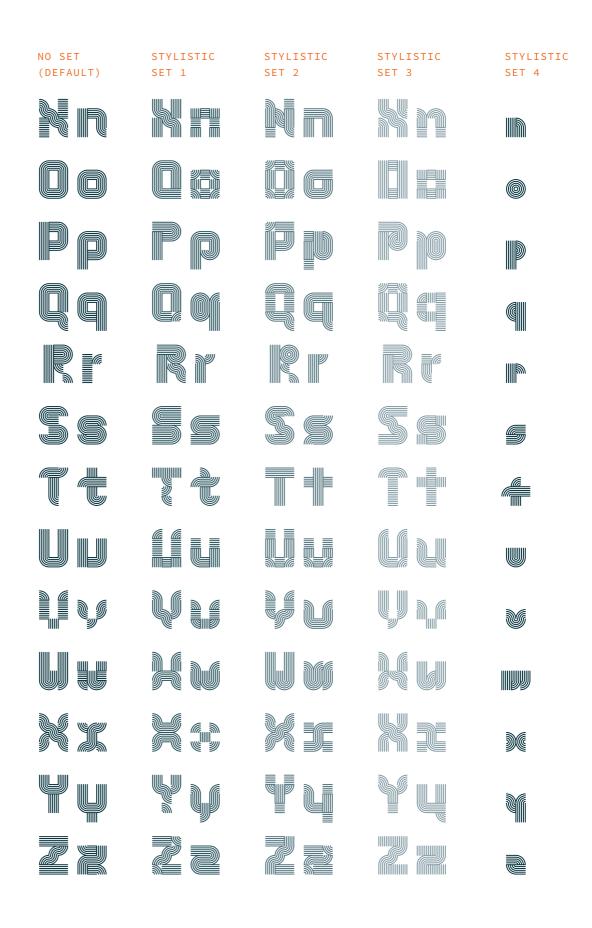

# **GLYPH REFERENCE**

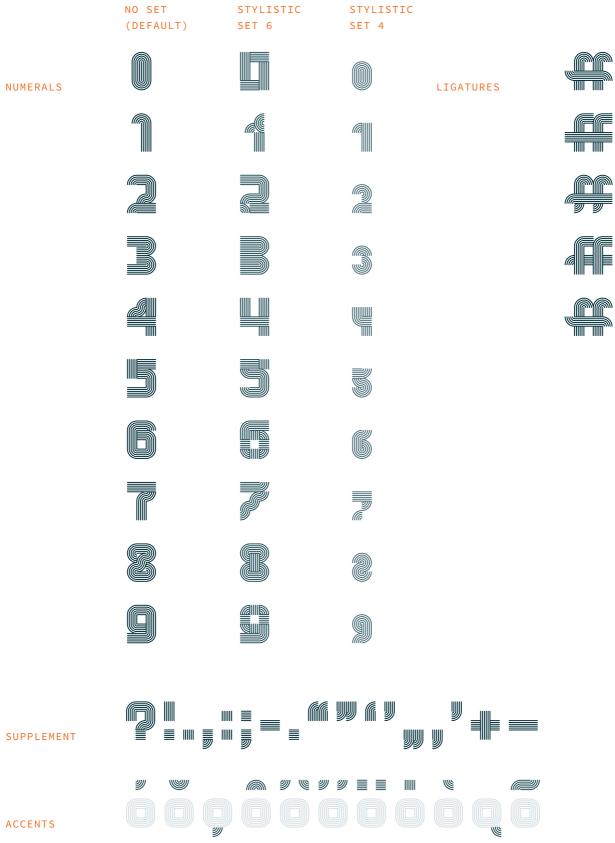

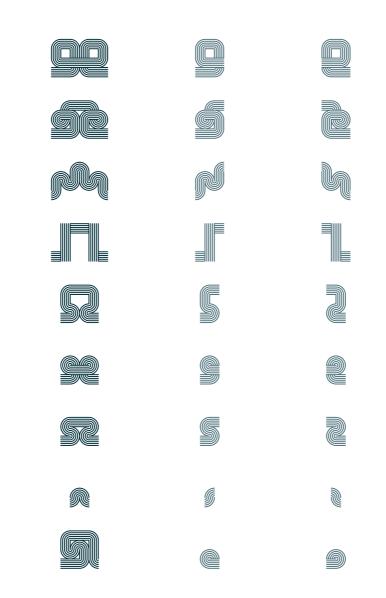

ORNAMENT

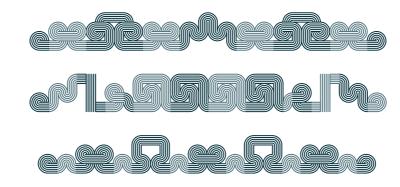

EXAMPLES

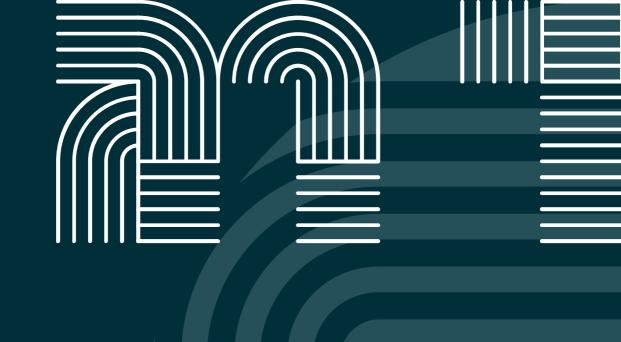

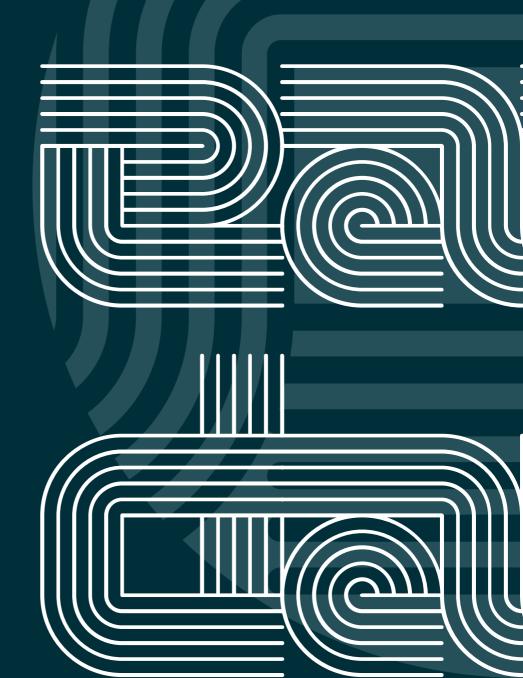

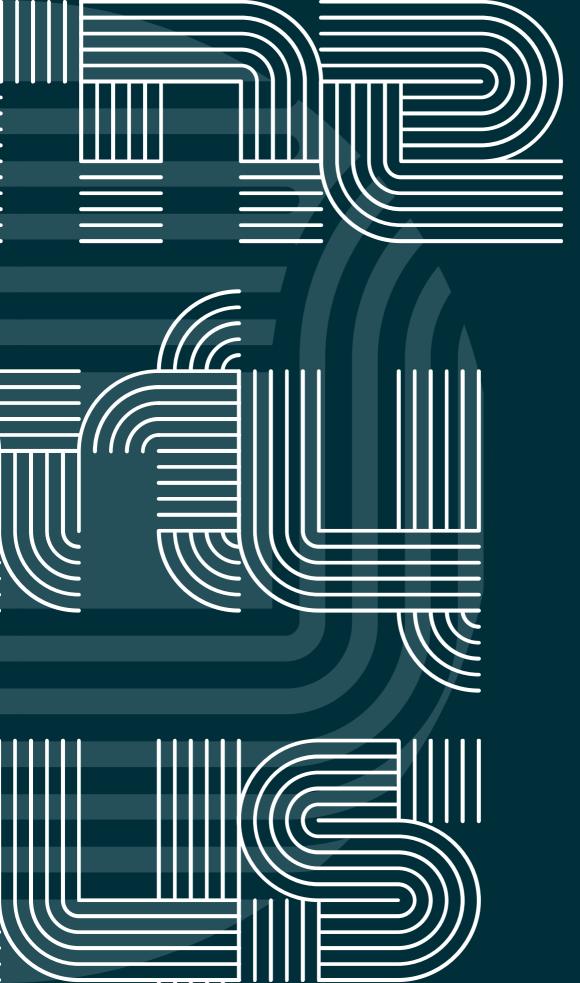

### GLYPHS ! x 2 2 , , è ≠ 52 , ? R S X V P D D D 0 0 0 0 0 0 0 0 0 0 0 0 Show: Entire Fon C C ſ A B 8 D D ٦ D A R B 18 Ь F F ľ C G C E Z 5 G H h e r J J J J K K K K L, L L ÿ k Į ñ A H H 24 M M X Õ P P Þ P 0 0 IIbh IA 0 P 5 5 5 T **"** 1 Q 0 Q R R 5 T Q R R 4 5 UL Ļ Y Ų W X W X X X X U X Ų ⋓ V X 2 Y Y P Z 2 Z ¥ Ь Ð Ь h Q a Ь a a 9 **(** Y

IN ADOBE SOFTWARE YOU CAN ACCESS THE GLYPHS (INCLUDING ACCENTS AND ORNAMENTS) INDIVIDUALLY VIA THE GLYPHS-WINDOW.

# IN ADOBES INDESIGN YOU CAN ALSO MAKE USE OF THE OPENTYPE STYLISTIC SETS FEATURE AS EXPLAINED IN THE REFERENCE.

|                                                                                                    | 1                                                                               |
|----------------------------------------------------------------------------------------------------|---------------------------------------------------------------------------------|
| CHARACTER                                                                                                | Hide Options                                                                    |
| Structorztorv933 €   Medium €   IT €12 pt € € (14,4 p0) €   AV €Metrics 2 N € 0 €   IT €100% € T €100% € | OpenType<br>All Caps 企業K<br>Small Caps 企業H<br>Superscript 企業=<br>Subscript で企業= |
| Aª ⊕0 pt                                                                                                 | Underline ①第U<br>Strikethrough ^①第/<br>✓ Ligatures                              |
|                                                                                                    | Underline Options                                                               |

Strikethrough Options...

No Break

| [Discretionary Ligatures]                                                                                              | Set 1                                                                |
|----------------------------------------------------------------------------------------------------|----------------------------------------------------------------------|
| [Fractions]                                                                                                    | Set 2                                                                |
| [Ordinal]                                                                                                    | Set 3                                                                |
| [Swash]                                                                                                    | Set 4                                                                |
| [Titling Alternates]                                                                                                   | Set 5                                                                |
| [Contextual Alternates]                                                                                                | Set 6                                                                |
| [All Small Caps]                                                                                                    | [Set 7]                                                              |
| [Slashed Zero]                                                                                                    | [Set 8]                                                              |
| Stylistic Sets                                                                                                    | [Set 9]                                                              |
| Positional Forms                                                                                                    | [Set 10]                                                             |
| [Superscript/Superior]<br>[Subscript/Inferior]<br>[Numerator]<br>[Denominator]                                         | [Set 10]<br>[Set 11]<br>[Set 12]<br>[Set 13]<br>[Set 14]<br>[Set 15] |
| [Tabular Lining]<br>[Proportional Oldstyle]<br>[Proportional Lining]<br>[Tabular Oldstyle]<br>/ [Default Figure Style] | [Set 15]<br>[Set 16]<br>[Set 17]<br>[Set 18]<br>[Set 19]<br>[Set 20] |

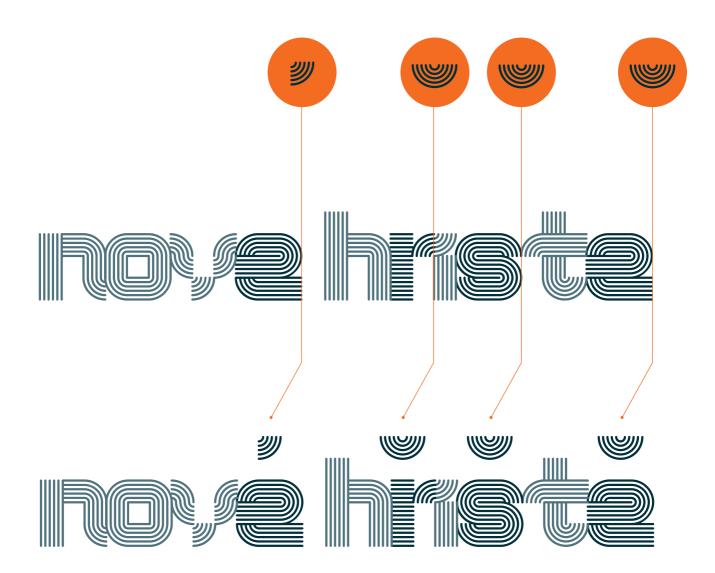

TO BUILD A CHARACTER WITH A DIACRIT YOU NEED TO INSERT THE ACCENT-GLYPH FROM THE GLYPH WINDOW DIRECTLY AFTER THE CHARACTER. WHEN USING THE DEFAULT SPACING IT WILL BE POSITIONED CORRECTLY, OTHERWISE ITS BEST TO CONVERT IT TO OUTLINES AND POSITION IT MANUALLY.

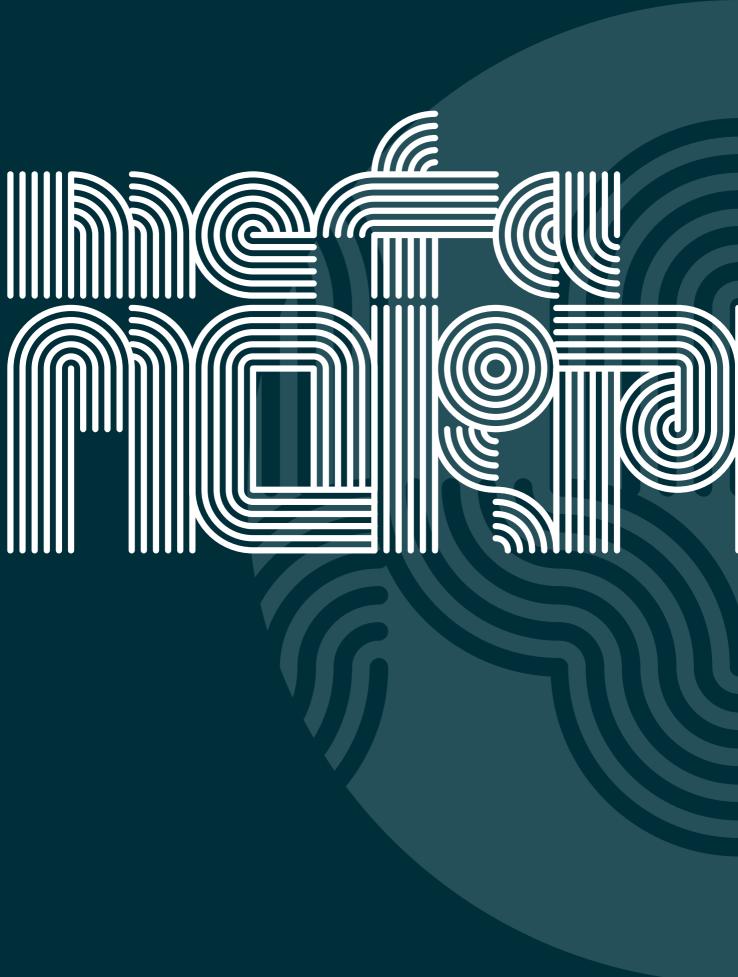

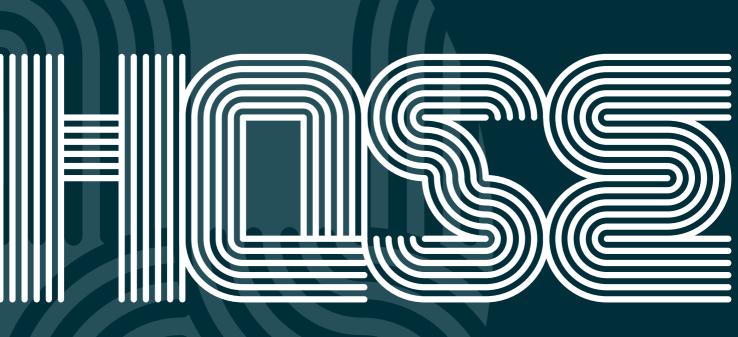

## STYLISTIC SETS REFERENCE

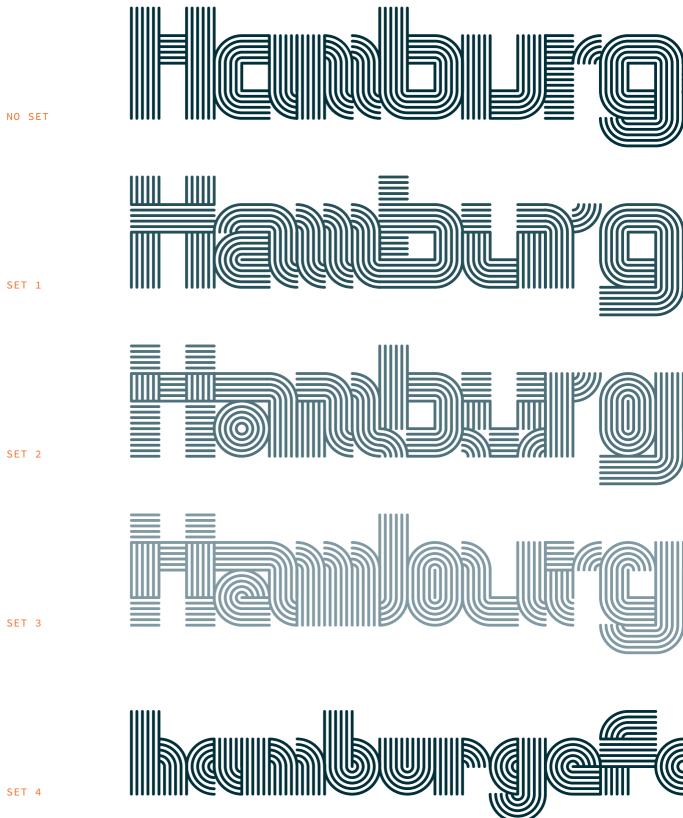

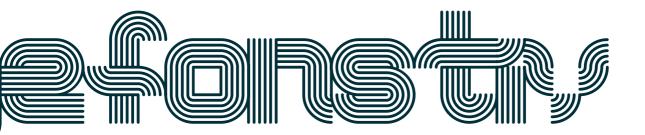

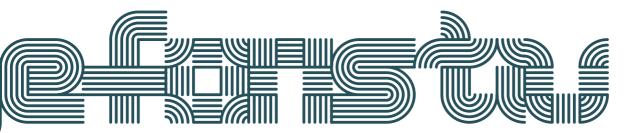

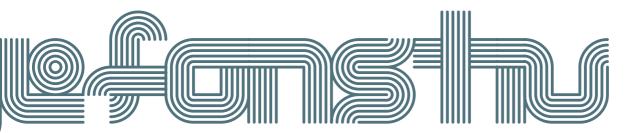

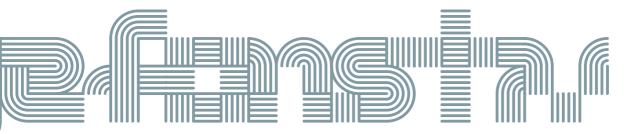

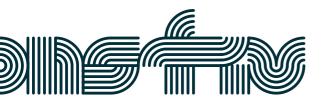

NO SET (DEFAULT) = DEFAULT CHARS STYLISTIC SET 1 = I. ALTERNATE CHARS STYLISTIC SET 2 = II. ALTERNATE CHARS STYLISTIC SET 3 = III. ALTERNATE CHARS STYLISTIC SET 4 = SMALL CHARS AND NUMBERS

# STYLISTIC SETS REFERENCE

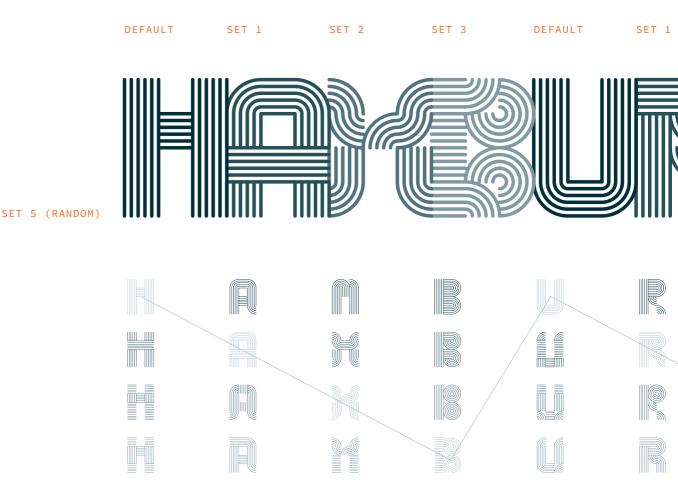

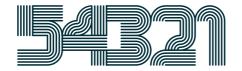

NO SET

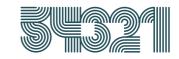

SET 4

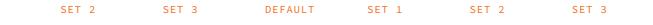

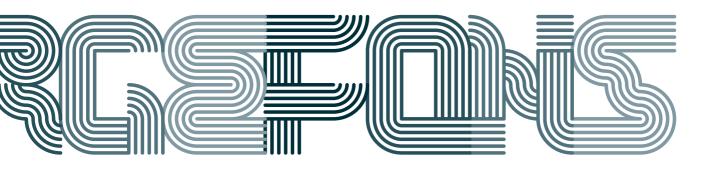

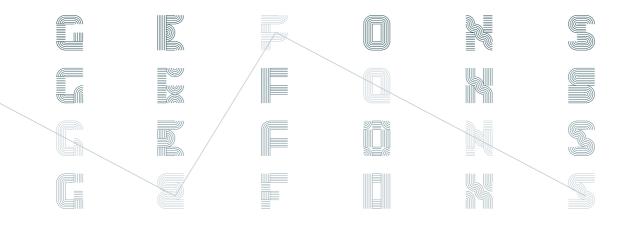

STYLISTIC SET 4 = SMALL CHARS AND NUMBERS STYLISTIC SET 5 = RANDOM ACCESS FROM THE ENTIRE FONT STYLISTIC SET 6 = ALTERNATE NUMBERS (AFFECTS ONLY NUMBERS)

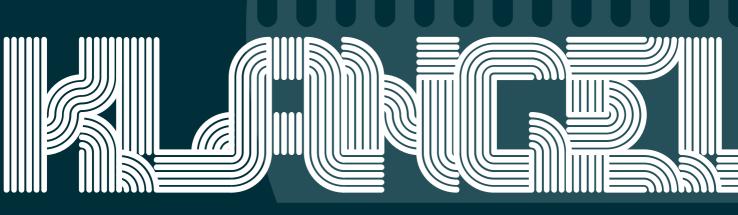

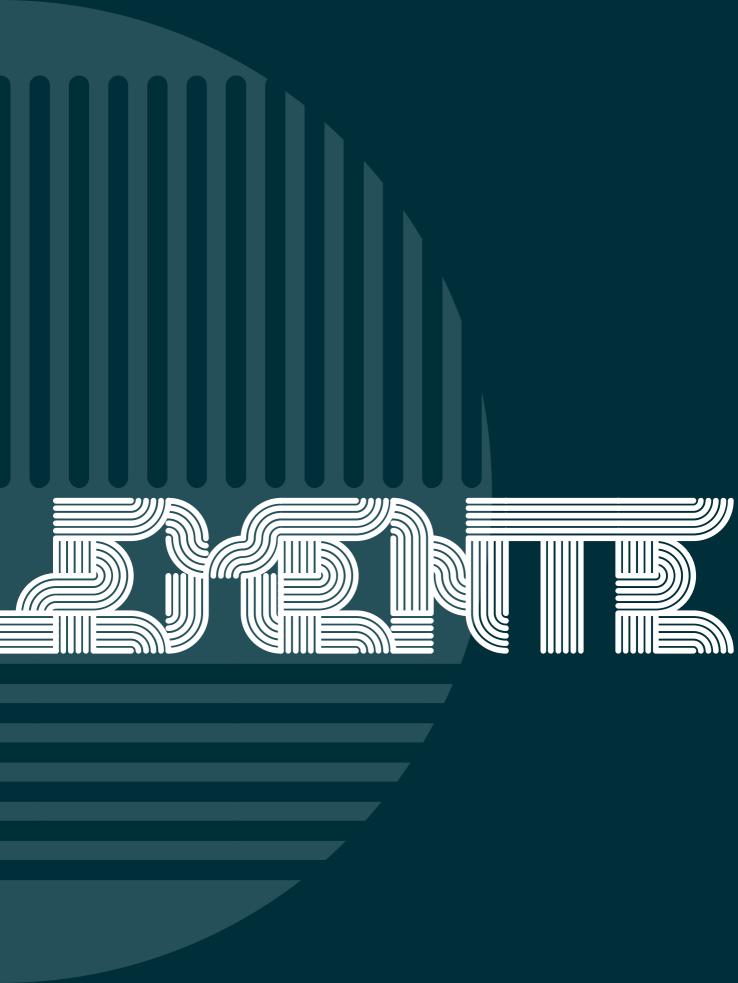